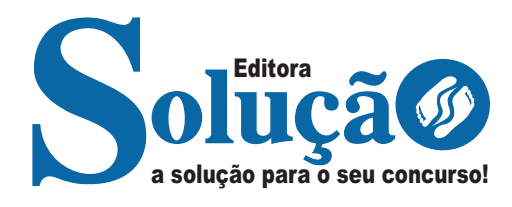

# **MOCOCA - SP**

**CÂMARA MUNICIPAL DE MOCOCA - SÃO PAULO**

Técnico Legislativo

**EDITAL Nº 01/2023**

CÓD: SL-150DZ-23 7908433246817

# Língua Portuguesa

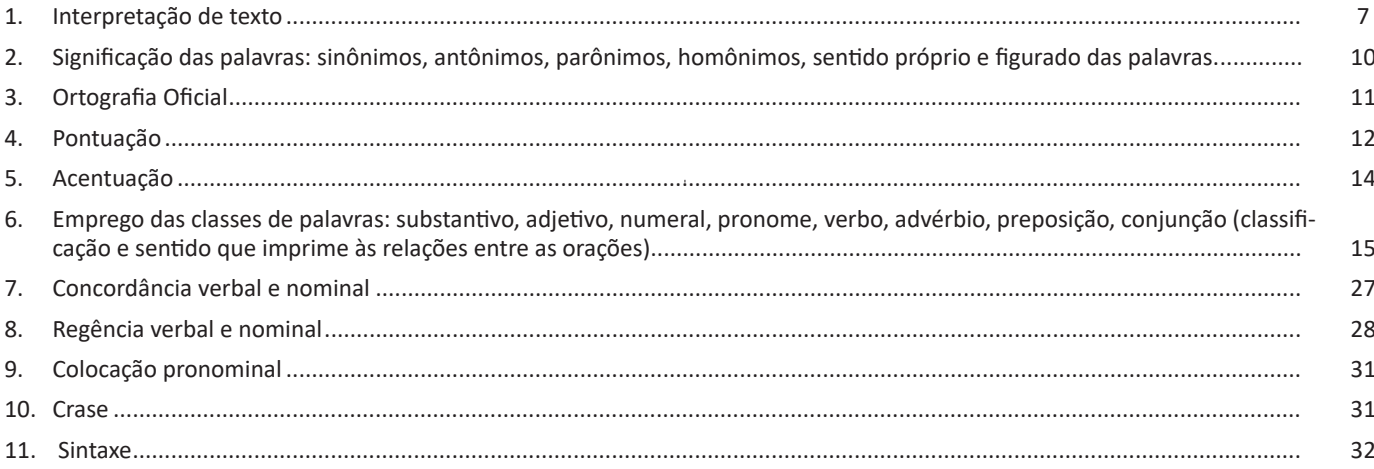

# **Matemática**

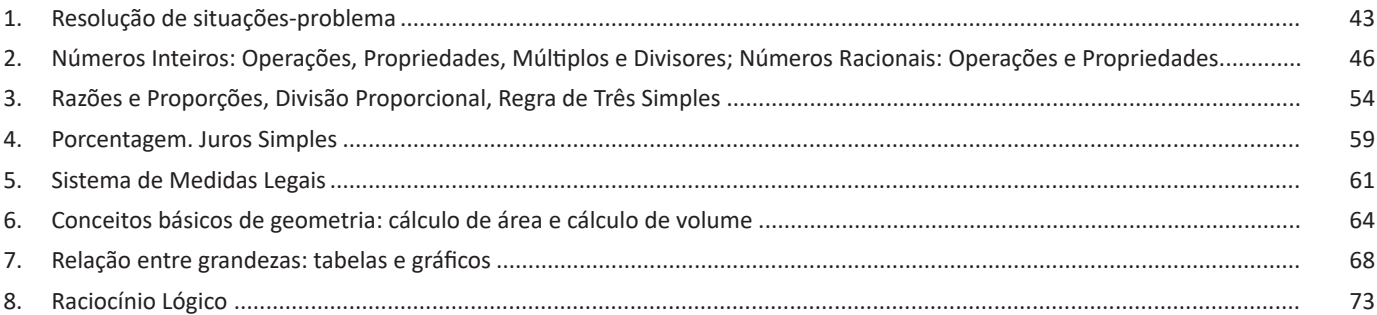

# **Conhecimentos Específicos** Técnico Legislativo

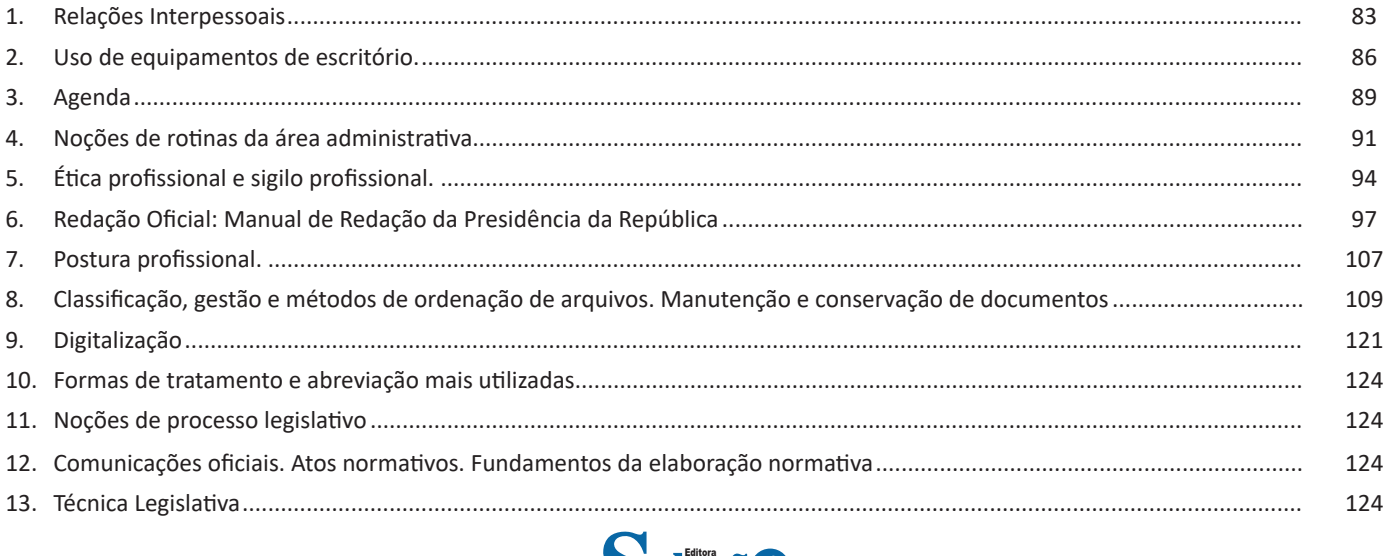

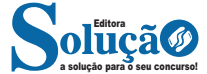

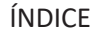

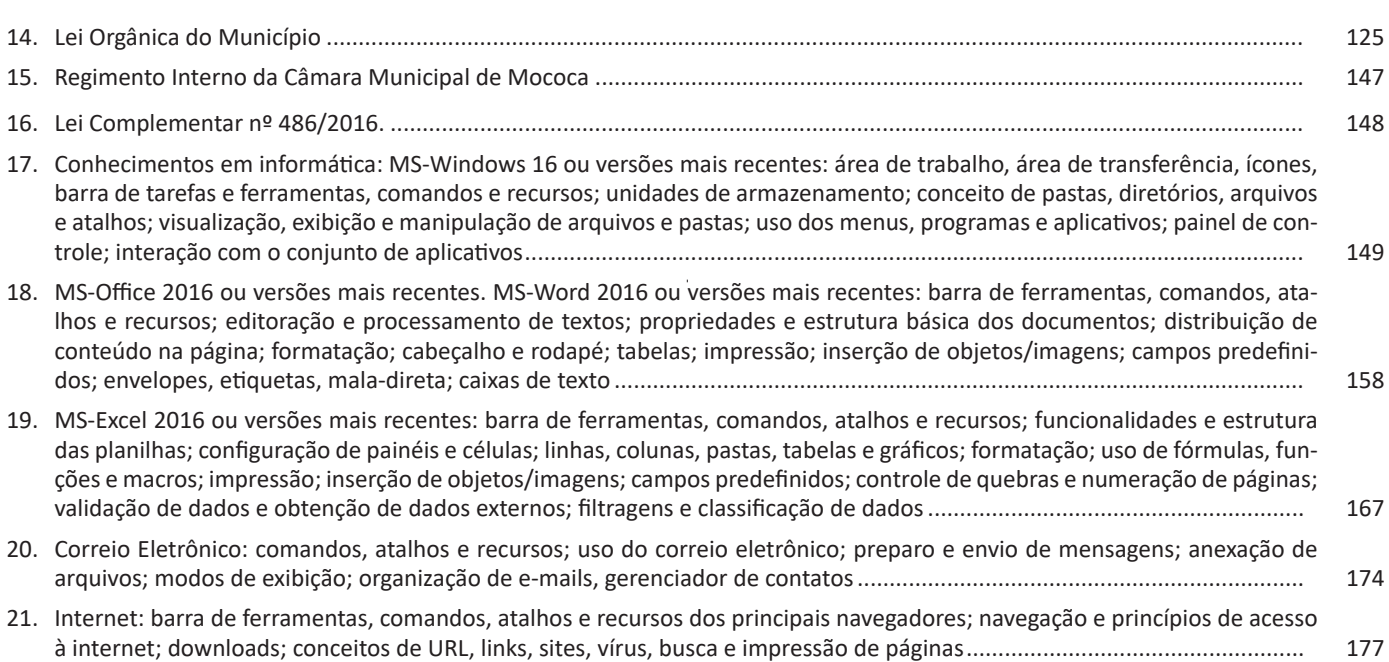

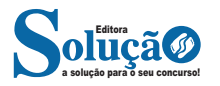

# LÍNGUA PORTUGUESA

#### **IDENTIFICANDO O TEMA DE UM TEXTO**

O tema é a ideia principal do texto. É com base nessa ideia principal que o texto será desenvolvido. Para que você consiga identificar o tema de um texto, é necessário relacionar as diferentes informações de forma a construir o seu sentido global, ou seja, você precisa relacionar as múltiplas partes que compõem um todo significativo, que é o texto.

Em muitas situações, por exemplo, você foi estimulado a ler um texto por sentir-se atraído pela temática resumida no título. Pois o título cumpre uma função importante: antecipar informações sobre o assunto que será tratado no texto.

Em outras situações, você pode ter abandonado a leitura porque achou o título pouco atraente ou, ao contrário, sentiu-se atraído pelo título de um livro ou de um filme, por exemplo. É muito comum as pessoas se interessarem por temáticas diferentes, dependendo do sexo, da idade, escolaridade, profissão, preferências pessoais e experiência de mundo, entre outros fatores.

Mas, sobre que tema você gosta de ler? Esportes, namoro, sexualidade, tecnologia, ciências, jogos, novelas, moda, cuidados com o corpo? Perceba, portanto, que as temáticas são praticamente infinitas e saber reconhecer o tema de um texto é condição essencial para se tornar um leitor hábil. Vamos, então, começar nossos estudos?

Propomos, inicialmente, que você acompanhe um exercício bem simples, que, intuitivamente, todo leitor faz ao ler um texto: reconhecer o seu tema. Vamos ler o texto a seguir?

#### **CACHORROS**

Os zoólogos acreditam que o cachorro se originou de uma espécie de lobo que vivia na Ásia. Depois os cães se juntaram aos seres humanos e se espalharam por quase todo o mundo. Essa amizade começou há uns 12 mil anos, no tempo em que as pessoas precisavam caçar para se alimentar. Os cachorros perceberam que, se não atacassem os humanos, podiam ficar perto deles e comer a comida que sobrava. Já os homens descobriram que os cachorros podiam ajudar a caçar, a cuidar de rebanhos e a tomar conta da casa, além de serem ótimos companheiros. Um colaborava com o outro e a parceria deu certo.

Ao ler apenas o título "Cachorros", você deduziu sobre o possível assunto abordado no texto. Embora você imagine que o texto vai falar sobre cães, você ainda não sabia exatamente o que ele falaria sobre cães. Repare que temos várias informações ao longo do texto: a hipótese dos zoólogos sobre a origem dos cães, a associação entre eles e os seres humanos, a disseminação dos cães pelo mundo, as vantagens da convivência entre cães e homens.

As informações que se relacionam com o tema chamamos de subtemas (ou ideias secundárias). Essas informações se integram, ou seja, todas elas caminham no sentido de estabelecer uma unidade de sentido. Portanto, pense: sobre o que exatamente esse texto fala? Qual seu assunto, qual seu tema? Certamente você chegou à conclusão de que o texto fala sobre a relação entre homens e cães. Se foi isso que você pensou, parabéns! Isso significa que você foi capaz de identificar o tema do texto!

> *Fonte: https://portuguesrapido.com/tema-ideia-central-e-ideias-secundarias/*

## **IDENTIFICAÇÃO DE EFEITOS DE IRONIA OU HUMOR EM TEXTOS VARIADOS**

# **Ironia**

Ironia *é o recurso pelo qual o emissor diz o contrário do que está pensando ou sentindo (ou por pudor em relação a si próprio ou com intenção depreciativa e sarcástica em relação a outrem).* 

A ironia consiste na utilização de determinada palavra ou expressão que, em um outro contexto diferente do usual, ganha um novo sentido, gerando um efeito de humor.

Exemplo:

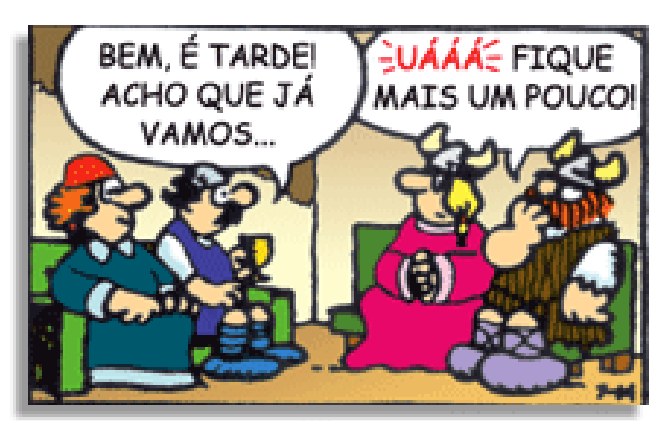

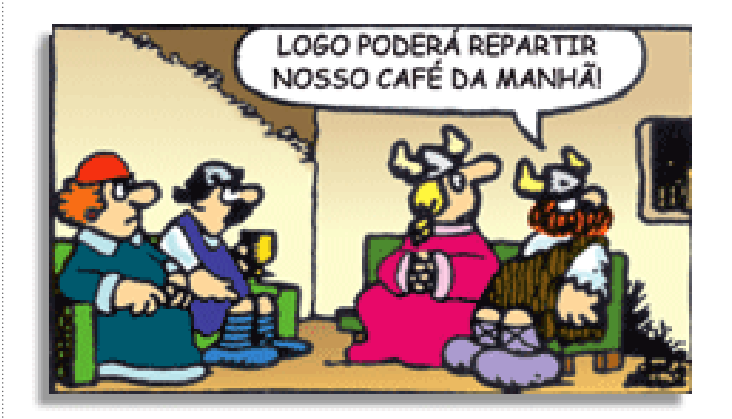

Na construção de um texto, ela pode aparecer em três modos: ironia verbal, ironia de situação e ironia dramática (ou satírica).

#### *Ironia verbal*

Ocorre quando se diz algo pretendendo expressar outro significado, normalmente oposto ao sentido literal. A expressão e a intenção são diferentes.

Exemplo: Você foi tão bem na prova! Tirou um zero incrível!

#### *Ironia de situação*

A intenção e resultado da ação não estão alinhados, ou seja, o resultado é contrário ao que se espera ou que se planeja.

Exemplo: Quando num texto literário uma personagem planeja uma ação, mas os resultados não saem como o esperado. No livro "Memórias Póstumas de Brás Cubas", de Machado de Assis, a personagem título tem obsessão por ficar conhecida. Ao longo da vida, tenta de muitas maneiras alcançar a notoriedade sem suces-

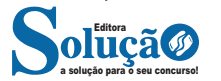

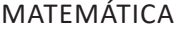

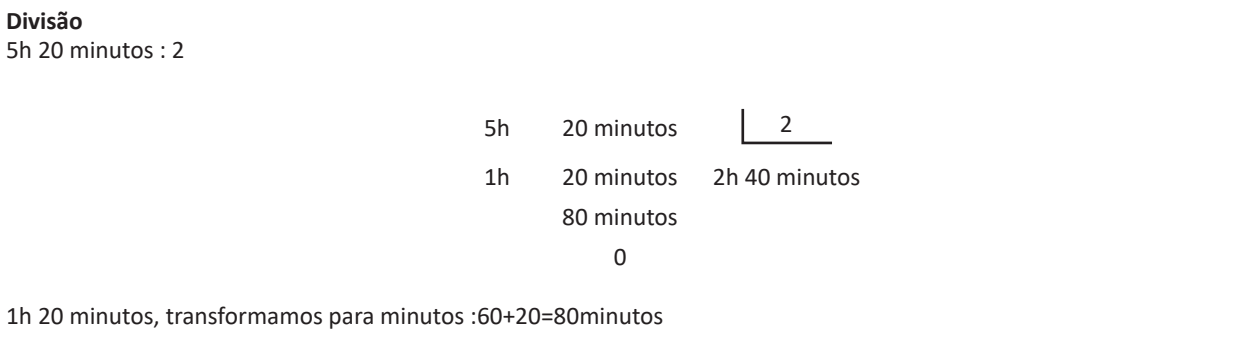

# **CONCEITOS BÁSICOS DE GEOMETRIA: CÁLCULO DE ÁREA E CÁLCULO DE VOLUME**

# **PERÍMETROS E ÁREAS**

**Perímetro:** é a soma de todos os lados de uma figura plana. Exemplo:

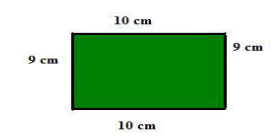

Perímetro = 10 + 10 + 9 + 9 = 38 cm

Perímetros de algumas das figuras planas:

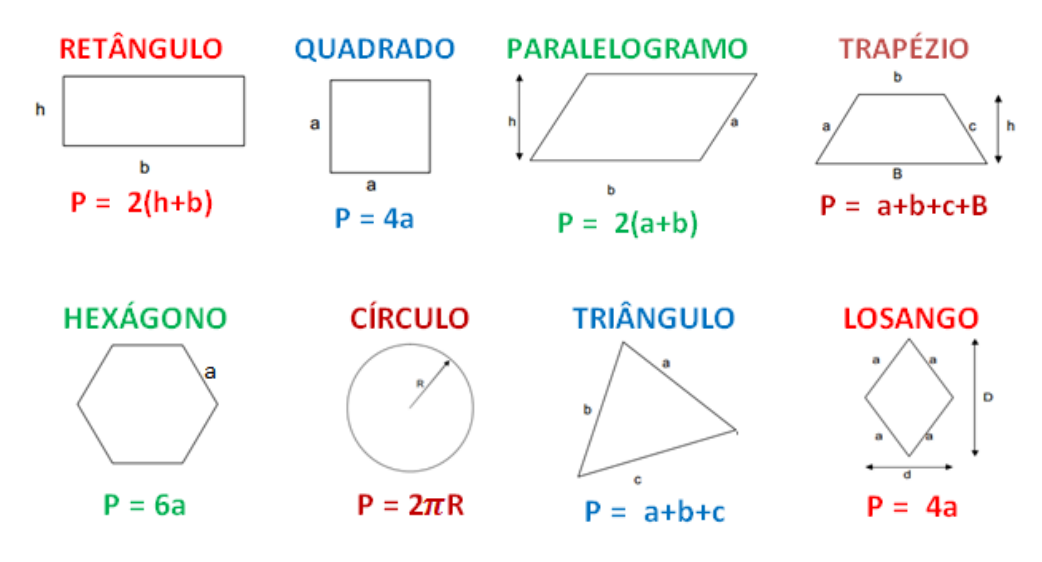

**Área:** é a medida da superfície de uma figura plana.

A unidade básica de área é o **m<sup>2</sup> (**metro quadrado), isto é, uma superfície correspondente a um quadrado que tem 1 m de lado.

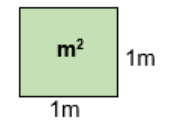

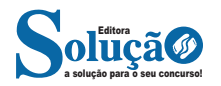

# MATEMÁTICA

#### Ao criar um gráfico, é necessário observar algumas diretrizes gerais:

1) Os gráficos geralmente são criados em um sistema de eixos chamado sistema cartesiano ortogonal. A variável independente é representada no eixo horizontal (abscissas), enquanto a variável dependente é colocada no eixo vertical (ordenadas). O ponto de partida no eixo vertical deve ser sempre zero, que é o ponto de encontro dos eixos.

2) Intervalos iguais de medidas devem corresponder a intervalos iguais nas escalas. Por exemplo, se o intervalo de 10-15 kg corresponder a 2 cm na escala, o intervalo de 40-45 kg também deverá corresponder a 2 cm, enquanto o intervalo de 40-50 kg corresponderá a 4 cm.

3) O gráfico deve conter um título, indicar a fonte dos dados, apresentar notas e legendas. Todas essas informações são essenciais para que o gráfico seja compreensível por si só, sem depender de um texto explicativo.

4) O formato do gráfico deve ser aproximadamente quadrado, evitando problemas de escala que possam interferir na interpretação correta dos dados.

## **Tipos de Gráficos**

**Estereogramas:** são representações gráficas em que as grandezas são indicadas por meio de volumes. Normalmente, esses gráficos são elaborados em um sistema de coordenadas bidimensional, embora também possam ser criados em um sistema tridimensional para destacar a relação entre três variáveis.

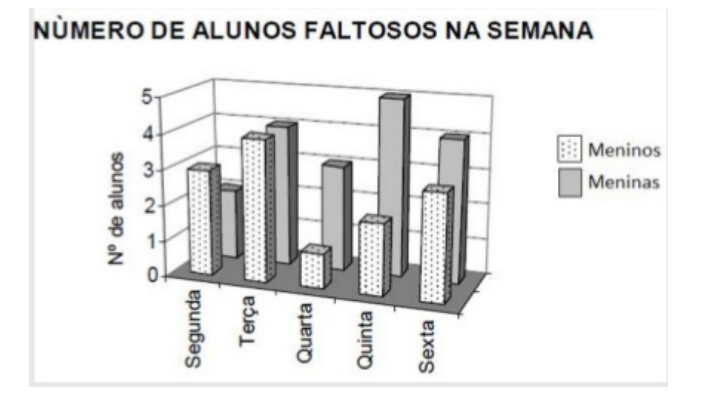

**Cartogramas:** são representações em cartas geográficas (mapas).

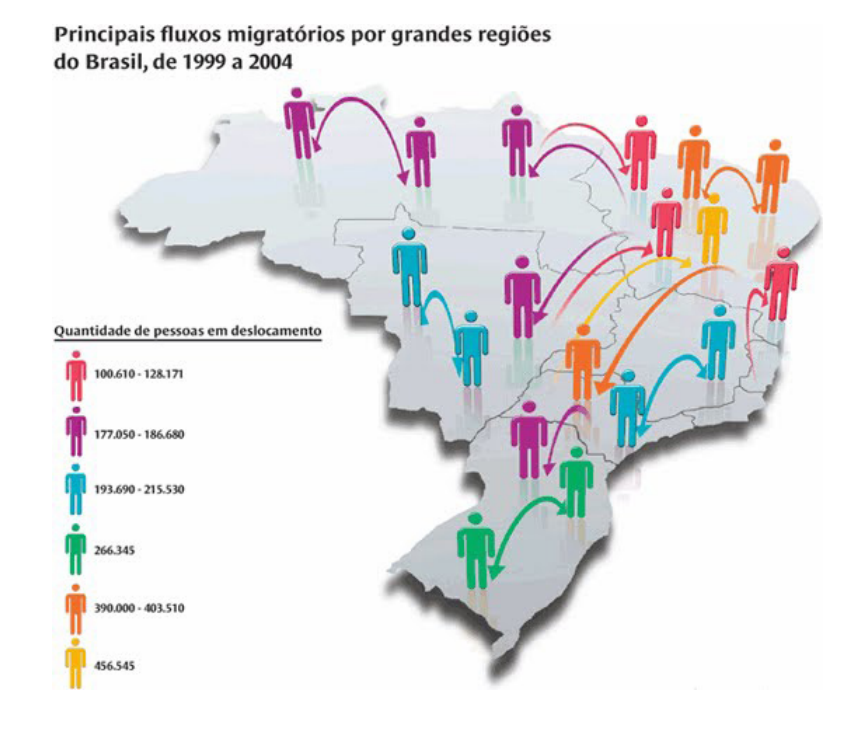

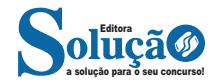

#### **• Barra de Fórmulas**

Nesta barra é onde inserimos o conteúdo de uma célula podendo conter fórmulas, cálculos ou textos, mais adiante mostraremos melhor a sua utilidade.

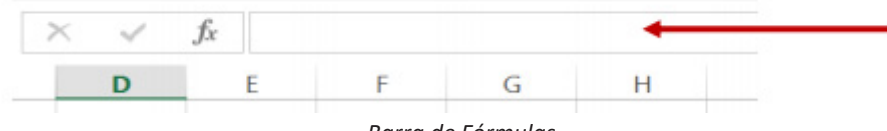

*Barra de Fórmulas.*

# **• Guia de Planilhas**

Quando abrirmos um arquivo do Excel, na verdade estamos abrindo uma pasta de trabalho onde pode conter planilhas, gráficos, tabelas dinâmicas, então essas abas são identificadoras de cada item contido na pasta de trabalho, onde consta o nome de cada um. Nesta versão quando abrimos uma pasta de trabalho, por padrão encontramos apenas uma planilha.

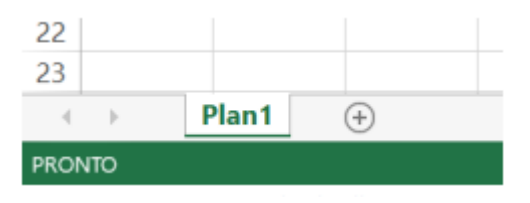

*Guia de Planilhas.*

**– Coluna:** é o espaçamento entre dois traços na vertical. As colunas do Excel são representadas em letras de acordo com a ordem alfabética crescente sendo que a ordem vai de "A" até "XFD", e tem no total de 16.384 colunas em cada planilha.

**– Linha:** é o espaçamento entre dois traços na horizontal. As linhas de uma planilha são representadas em números, formam um total de 1.048.576 linhas e estão localizadas na parte vertical esquerda da planilha.

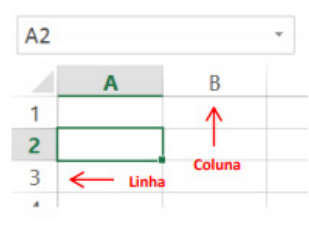

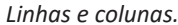

Célula: é o cruzamento de uma linha com uma coluna. Na figura abaixo podemos notar que a célula selecionada possui um endereço que é o resultado do cruzamento da linha 4 e a coluna B, então a célula será chamada B4, como mostra na caixa de nome logo acima da planilha.

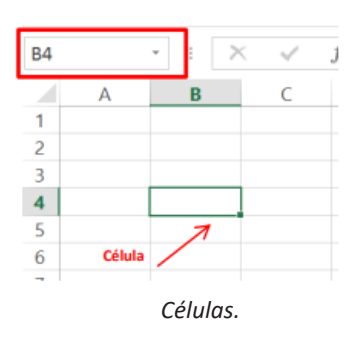

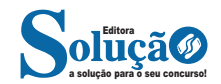

# CONHECIMENTOS ESPECÍFICOS

ser enviada. A mensagem é dividida em duas partes: o nome do destinatário (nome antes do @) e o domínio, i.e., a máquina servidora de e-mail do destinatário (endereço depois do @). Com o domínio, o servidor SMTP resolve o DNS, obtendo o endereço IP do servidor do e-mail do destinatário e comunicando-se com o programa SMTP deste servidor, perguntando se o nome do destinatário existe naquele servidor. Se existir, a mensagem do remetente é entregue ao servidor POP3 ou IMAP, que armazena a mensagem na caixa de e-mail do destinatário.

## **Ações no correio eletrônico**

Independente da tecnologia e recursos empregados no correio eletrônico, em geral, são implementadas as seguintes funções:

**– Caixa de Entrada:** caixa postal onde ficam todos os e-mails recebidos pelo usuário, lidos e não-lidos.

**– Lixeira:** caixa postal onde ficam todos os e-mails descartados pelo usuário, realizado pela função Apagar ou por um ícone de Lixeira. Em geral, ao descartar uma mensagem ela permanece na lixeira, mas não é descartada, até que o usuário decida excluir as mensagens definitivamente (este é um processo de segurança para garantir que um usuário possa recuperar e-mails apagados por engano). Para apagar definitivamente um e-mail é necessário entrar, de tempos em tempos, na pasta de lixeira e descartar os e-mails existentes.

**– Nova mensagem:** permite ao usuário compor uma mensagem para envio. Os campos geralmente utilizados são:

**– Para:** designa a pessoa para quem será enviado o e-mail. Em geral, pode-se colocar mais de um destinatário inserindo os e-mails de destino separados por ponto-e-vírgula.

**– CC (cópia carbono):** designa pessoas a quem também repassamos o e-mail, ainda que elas não sejam os destinatários principais da mensagem. Funciona com o mesmo princípio do Para.

**– CCo (cópia carbono oculta):** designa pessoas a quem repassamos o e-mail, mas diferente da cópia carbono, quando os destinatários principais abrirem o e-mail não saberão que o e-mail também foi repassado para os e-mails determinados na cópia oculta.

**– Assunto:** título da mensagem.

**– Anexos:** nome dado a qualquer arquivo que não faça parte da mensagem principal e que seja vinculada a um e-mail para envio ao usuário. Anexos, comumente, são o maior canal de propagação de vírus e malwares, pois ao abrirmos um anexo, obrigatoriamente ele será "baixado" para nosso computador e executado. Por isso, recomenda-se a abertura de anexos apenas de remetentes confiáveis e, em geral, é possível restringir os tipos de anexos que podem ser recebidos através de um e-mail para evitar propagação de vírus e pragas. Alguns antivírus permitem analisar anexos de e-mails antes que sejam executados: alguns serviços de webmail, como por exemplo, o Gmail, permitem analisar preliminarmente se um anexo contém arquivos com malware.

**– Filtros:** clientes de e-mail e webmails comumente fornecem a função de filtro. Filtros são regras que escrevemos que permitem que, automaticamente, uma ação seja executada quando um e-mail cumpre esta regra. Filtros servem assim para realizar ações simples e padronizadas para tornar mais rápida a manipulação de e-mails. Por exemplo, imagine que queremos que ao receber um e-mail de "joao@ blabla.com", este e-mail seja diretamente descartado, sem aparecer para nós. Podemos escrever uma regra que toda vez que um e-mail com remetente "joao@blabla.com" chegar em nossa caixa de entrada, ele seja diretamente excluído.

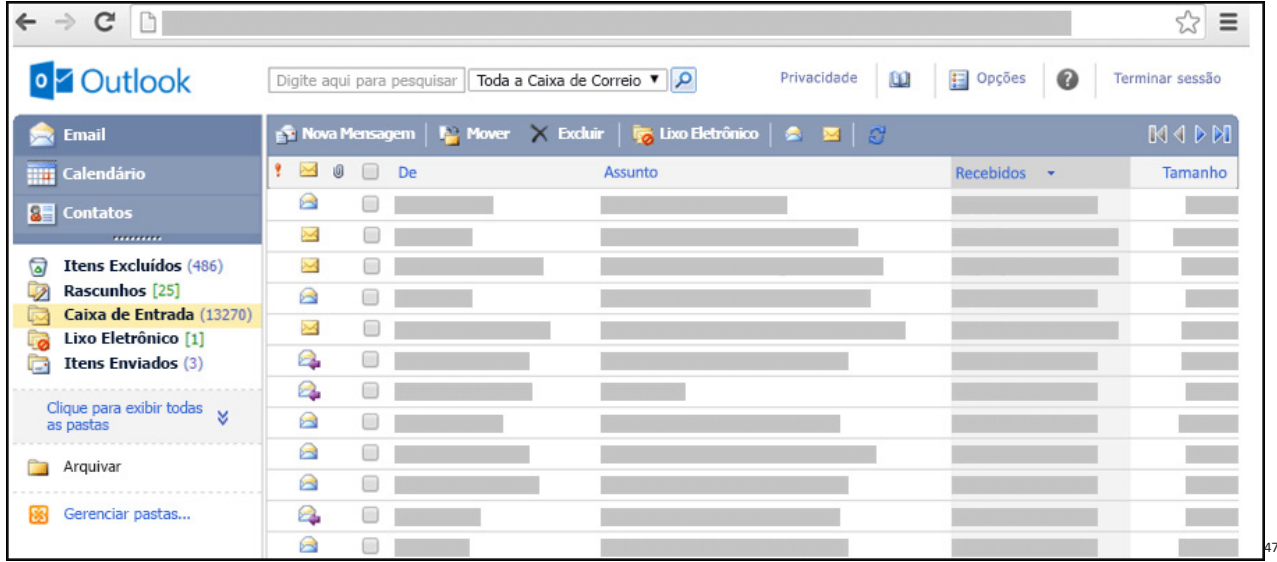

### **Respondendo uma mensagem**

Os ícones disponíveis para responder uma mensagem são:

- **Responder ao remetente:** responde à mensagem selecionada para o autor dela (remetente).
- **Responde a todos:** a mensagem é enviada tanto para o autor como para as outras pessoas que estavam na lista de cópias.
- **Encaminhar:** envia a mensagem selecionada para outra pessoa.

*47 https://support.microsoft.com/pt-br/office/ler-e-enviar-emails-na-vers%C3%A3o-light-do-outlook-582a8fdc-152c-4b61-85fa-ba5ddf07050b*

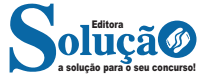